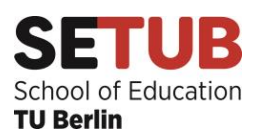

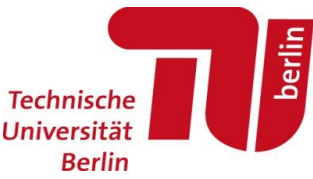

## **Wichtige Infos zum Studienbeginn**

Alle Informationen auf diesem Blatt, können noch an entsprechenden Stellen auf den Webseiten der TU nachgelesen werden. Diese findet ihr unter den angegebenen Links.

**tubIT-Account:** Mit dem Immatrikulationsschreiben habt ihr auch ein "Anschreiben zur Erstellung eines tubIT-Kontos" erhalten. Bitte erstellt solch ein Konto mit eurem Namen und einem Passwort. Mit diesen Login Daten könnt ihr auf alle Funktionen wie Moses, ISIS, tub-Cloud, euren Account der Uni-Bibliothek, etc. zugreifen. Es ist eure Visitenkarte mit der ihr zusammen mit eurer TAN-Liste - auch eure Noten abfragen und euch für Prüfungen an- und abmelden könnt (siehe QISPOS).

**QISPOS:** An- und Abmeldungen für Prüfungen der Module eines jeden Studiengangs erfolgt über QISPOS. Angemeldet werden immer nur komplette Module, **keine** einzelnen Veranstaltungen. Module müssen **vor der ersten erbrachten Leistung** angemeldet werden. Die Fristen für die Anmeldung von Portfolioprüfungen sind im **Wintersemester der 30.11. und im Sommersemester der 31.5**. Bei QISPOS findet ihr auch eure Notenübersicht, wenn ihr über die Prüfungsverwaltung auf den Notenspiegel geht. Anmeldung und Zugriff siehe TU-Portal.

**ISIS:** Wenn ihr einen Kurs besucht, müsst ihr euch bei ISIS [https://isis.tu](https://isis.tu-berlin.de/)[berlin.de](https://isis.tu-berlin.de/) mit eurem Login-Daten anmelden. Über die Suchleiste den Kurs suchen und mit einem Passwort (Einschreibeschlüssel) einschreiben. Diesen geben euch die Dozierenden zu Beginn des Kurses. Hier werden nun alle relevanten Materialen und Folien zu den Lehrveranstaltungen von den Dozierenden hochgeladen.

**TU-Portal/SAP:** Die allgemeine Anmeldeseite findet ihr unter<https://www.tu.berlin/> (mittig oben). Wenn ihr dort eure Daten (Benutzername und Passwort) eingebt, findet ihr in den Kacheln alle wichtigen Informationen und Zugriffe. Von hier aus könnt ihr auch direkt auf Moses und ISIS zugreifen. Unter "Prüfungen" gelangt ihr zu QISPOS. Über "Mein Profil" könnt ihr eure Mailadresse mit der Campus-Mail-Adresse koppeln, sodass ihr auch keine wichtigen E-Mails verpasst. Ebenso findet ihr unter "Bescheide und Bescheinigungen" eure aktuelle Studienbescheinigung. Wichtig zum Semesterende: Informationen, ob ihr schon zurückgemeldet seid oder welche Unterlagen ihr noch einreichen müsst, findet ihr unter "Immatrikulation und Rückmeldung".

**Moses MTS:** Über das **Modultransfersystem (MTS)**  [http://moseskonto.tu-berlin.de](http://moseskonto.tu-berlin.de/) (-> kleiner Button "MTS" oben links auf der Seite) findet ihr die aktuellsten Modulbeschreibungen für die einzelnen Studiengänge. Nutzt dafür Studiengangs- oder Modulsuche. Die dortigen Angaben zu den einzelnen Modulen (z.B. Prüfungsformen) sind der StuPO übergeordnet.

**Moses Verzeichnis:** Das Vorlesungsverzeichnis. Hier findet ihr für jedes Semester die angebotenen Veranstaltungen mit den dazugehörigen Räumen, Zeiten und Dozierenden. [http://moseskonto.tu](http://moseskonto.tu-berlin.de/)[berlin.de](http://moseskonto.tu-berlin.de/) . Erreichbar über den Button "Verzeichnis" oben links.

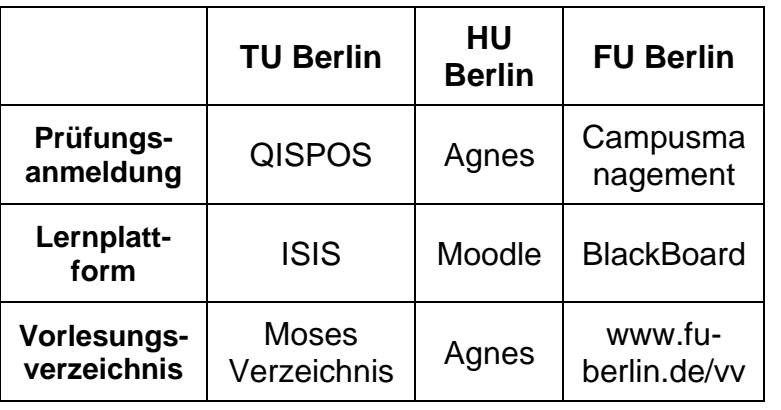

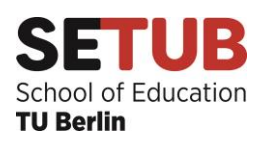

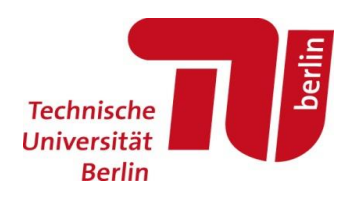

## **TO-DO's:**

**Erklärung über die Aufnahme des Studiums:** Bevor ihr die erste Leistung in eurem Studiengang ablegen könnt, müsst ihr die Erklärung über die Aufnahme des Studiums ausfüllen. Die Erklärung findet ihr unter DZ: 97214. Füllt sie aus, unterschreibt sie und reicht sie, mit eurer Personalausweiskopie, im Prüfungsbüro ein. Für alle Lehramtsstudiengänge ist das Team 1 in Raum H0002 zuständig. Es reicht, wenn ihr die Erklärung dort in den Briefkasten werft.

**Studien- und Prüfungsordnung lesen:** Die allgemeine Studien- und Prüfungsordnung (AllgStuPO) und die jeweiligen studiengangsspezifischen Studien- und Prüfungsordnungen (StuPO) regeln den grundsätzlichen Ablauf eures Studiums und eurer Prüfungen sowie die Rechte und Pflichten der Studierenden. Diese Ordnungen sollten daher zu Beginn des Studiums gelesen werden.

**Rückmeldefristen beachten:** Um das Studium an der TU Berlin fortsetzen zu können, müsst ihr euch zum Ende des Semesters, innerhalb der Rückmeldefristen, selbstständig zurückmelden (Beiträge zahlen und eventuell fehlende Nachweise vorlegen).

**Bei der ersten Rückmeldung müsst ihr zusätzlich an der TU (TU-Portal) die Immatrikulation eurer Zweitfachuni vorlegen.** *Ohne Nachweis, dass ihr eine Zweitfachuni habt, werdet ihr exmatrikuliert!* Habt ihr euch schon an eurer Zweituni gemeldet? Dort müsst ihr **vor** Beginn des Studiums eure Unterlagen vorlegen!

**Betriebspraktikum:** Bis zum Ende des Bachelorstudiums muss ein mindestens 8-wöchiges Betriebspraktikum für Arbeitslehre bzw. ein 26-wöchiges Betriebspraktikum für die Beruflichen Fachrichtungen nachgewiesen werden. In Arbeitslehre ist es zugehörig zum Modul ALBA-P5 (Arbeit und Beruf). Zuständig für die Anerkennung in Arbeitslehre ist somit auch die Modulverantwortliche Frau Ayla Kadi. In den Beruflichen Fachrichtungen ist dies Frau Zeiler-Albrecht. Angerechnet werden können beispielsweise Ausbildungen, das Freiwillige Soziale Jahr und Ähnliches. Genauere Informationen gibt es bei Frau Kadi bzw. bei Frau Zeiler-Albrecht.

## **Modullaufzettel NUR FÜR ARBEITSLEHRE:**

Jedes Modul besteht aus mehreren Veranstaltungen. Pro Modul solltet ihr einen Modullaufzettel führen, den ihr nach erfolgreicher Teilnahme jeglicher Veranstaltung vom Dozierenden unterschreiben lasst. Am Ende müsst ihr den Modullaufzettel dem/der Modulverantwortlichen vorlegen, sodass diese/r die Note errechnet und dem Prüfungsamt mitteilen kann. Ihr könnt die Modullaufzettel auch im entsprechenden Sekretariat hinterlegen. Modullaufzettel findet ihr unter DZ: 164249.

Die **Arbeitslehre** hat 5 Sekretariate, eines für jedes Fachgebiet (ALÖNK, ArTePa, B!NErLe, Fachdidaktik und EWI).

## **Wichtige Anlaufstellen:**

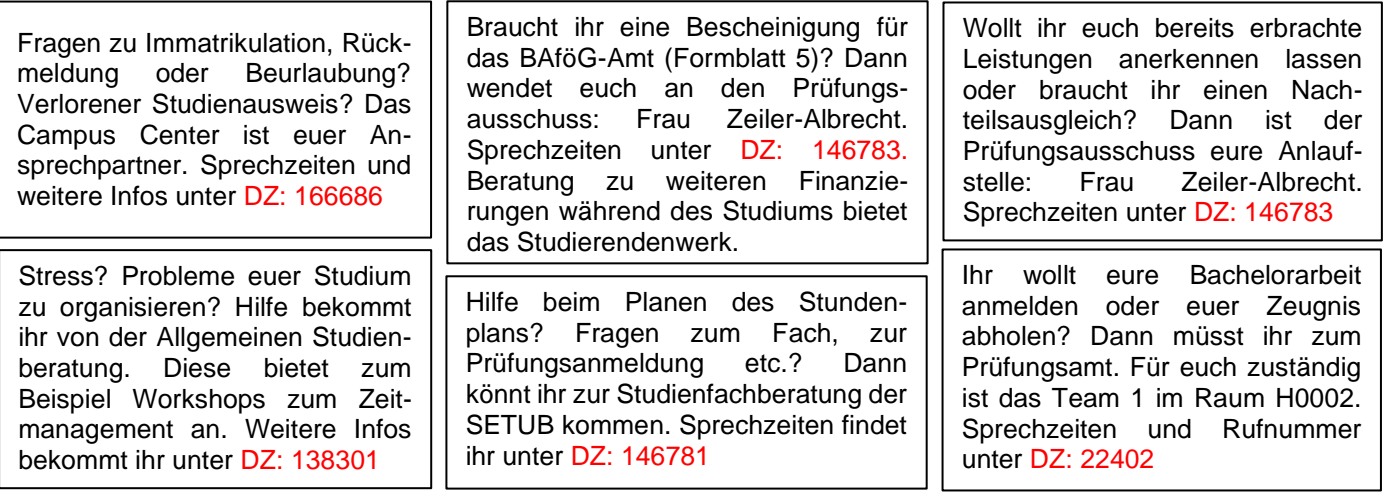